## **Teacher Notes**

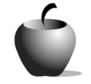

# Elements of Punctuation

Activity 2 Collaborating on Punctuation

## Activity at a Glance

- Subject: English
- Subject Area: English/Language Arts
- Category: Punctuation
- Topics: Commas, Semicolons, Colons, Italics, Underlining, Quotation Marks, Ellipsis Points, Apostrophes, Hyphens, Dashes, Brackets
- ♦ Grade Level: 10 12
- Prerequisites: None
- Total Teaching Time: 60 minutes

#### **Materials**

- ◆ Elements of Punctuation edc resource files: Samples 1 – 3
- TI-GRAPH LINK<sup>™</sup> Cable, USB Cable, or TI-Navigator<sup>™</sup>
- ◆ LearningCheck<sup>™</sup> Creator
- TI External Keyboards

## Activity Overview

Students work in small groups to create a quiz and answer key concerning the punctuation terms defined in the *Learning About Punctuation* activity (Activity 1). They will use the definitions decided upon by the class. Quiz questions will range from short answer to true/false and will include sample sentences. Once students have written their quizzes, they can trade with other groups to see how the quiz works and to provide an open-note practice quiz.

Although this activity is best used after students have completed Activity 1, this activity (Activity 2) can be applied without having students complete Activity 1. Students may use notes concerning punctuation that were taken in class or use definitions and explanations located in classroom resources.

Note that if LearningCheck<sup>™</sup> Creator is used, students will need some training on how to use the tool. Directions for using LearningCheck<sup>™</sup> Creator are included in the documentation accompanying the tool. If your classroom is not equipped with PCs that allow students to use LearningCheck<sup>™</sup> Creator to create their own quiz, have the students create paper-based questions that you can use to create the quiz.

## Tip

Allowing students to write their own quiz questions ensures that they understand the material and serves as a study aid prior to the quiz. By facilitating this activity, teachers can be further assured that students understand the information. Evaluating the quiz questions can serve as an assessment as well.

## Directions

### Before the Activity Begins

Review the assignment objectives with the students. Then review the following three forms of sample quiz questions: fill-in-the-blank, multiple choice, and true/false with explanation. Note that answers are provided after each sample in parentheses.

#### ♦ Fill-in-the-Blank

A \_\_\_\_\_ marks the end of a complete declarative sentence. (period)

### Multiple Choice

A period: (b) a) marks the end of an interrogative sentence b) marks the end of a declarative sentence c) marks the end of a fragment d) marks the end of an exclamatory sentence

 True/False – Choose True or False. Be sure you can explain why you made your choice.

\_\_\_ A period marks the end of a complete interrogative sentence. (F – A period marks the end of a declarative sentence, not an interrogative one.)

Have the students form small groups and ensure that each group has access to the class' version of the definitions and explanations. Have each group appoint one person to be the group recorder, who will use LearningCheck<sup>™</sup> Creator to create the group's quiz questions. Ask that students vary the types of questions (fill-in-the-blank, multiple choice, and true/false) they write.

#### **During the Activity**

Students should review the **Elements of Punctuation** edc resource sample files prior to beginning this activity. Once they have completed their review, students should work in small groups to create possible quiz questions using the definitions the class decided upon in *Learning About Punctuation* (Activity 1). Consider asking them to include samples of each type of punctuation, or other forms of questions as well. Use the following instructions to access and review the **Sample (1 - 3)** files on the devices. Each step indicates the action students need to perform to obtain the files and review the samples on their devices. Additional information for the teacher appears in shaded boxes, where necessary.

#### Voyage<sup>™</sup> 200 PLT (or TI-92 Plus)

- 2. Press ENTER. Review the instructions prior to beginning the assignment.
- 3. Press F4: Next to access the Sample Fill in the Blank file.
- Press F5: Ans to determine whether the correct answer was selected. If correct, the display to the right appears.

Pressing ENTER returns you to the **Sample Fill in the Blank** file with the field populated.

| FITTED F2<br>F2<br>F3<br>F4<br>F5<br>F5<br>F5<br>F5<br>F5<br>F5<br>F5<br>F5<br>F5<br>F5                                                                                                    |
|----------------------------------------------------------------------------------------------------|
| 27:Class Def 7: Apostrophes         28:Class Def 8: Hyphens         29:Class Def 9: Dashes         30:Class Def 10: Brackets         Instructions         31:Sample Fill in the Blank         32:Sample True/False                                                                                                    |
| [F17760][F2]]=F3][.F4]][3]][3]                                                                                                    |
| fi The first first firs |
| In this activity, you will work with<br>a group of students to write a quiz<br>about the punctuation marks you have<br>been studying. The following three<br>questions are samples.                                                                                                    |
|                                                                                                    |
| INSTR. RAD AUTO FUNC                                                                                                    |
| All the sentence.                                                                                                    |
| # 31 RAD AUTO FUNC                                                                                                    |
| I: period       ff         ✓ 2: question mark       elp         A <u>Stexclamation point</u> tks the end of         a complete declarative sentence.                                                                                                    |
| TYPE OR USE €→↑↓ + CENTER]=OK AND CESC]=CANCEL                                                                                                    |
| Fi The Figure of the second second s |
| (Enter=OK)                                                                                                    |

6. If the answer was incorrect, the display to the right appears.

Pressing ENTER returns you to the Sample Fill in the Blank file with the field populated. Pressing ESC returns you to the Sample Fill in the Blank file with the field still populated with the incorrect answer.

- 7. Press F4: Next to access the Sample Multiple Choice file. Review how the question is written.
- 8. Press F4: Next to access the Sample True/False file. Review how the question is written.

| (F1""TO Y F2 Y F3 Y F4 Y F5 Y F6 Y  |                                                                           |  |  |
|-------------------------------------|---------------------------------------------------------------------------|--|--|
| + f ESC Prev Next ∕Ans… Help…       |                                                                           |  |  |
| Alquestion mark 🖌 🖊 arks the end of |                                                                           |  |  |
| a cor                               | a COly Check Answer                                                       |  |  |
|                                     | The answer is incorrect.<br>Would you like to view the<br>correct answer? |  |  |
|                                     | ( <u>Enter=YES</u> ) ( <u>ESC=N0</u> )                                    |  |  |
|                                     |                                                                           |  |  |
| # 31                                | RAD AUTO FUNC                                                             |  |  |

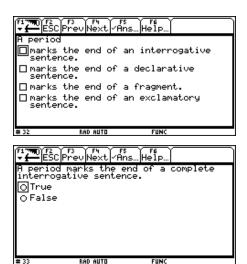

#### <u>TI-83 Plus</u>

- If necessary, press MENU to exit the previous file. An options list displays. Use 

   ▼ to highlight 3: ► ITEM LIST.
- Press ENTER. The Item Menu displays. Use 
   to highlight the second set of Instructions.

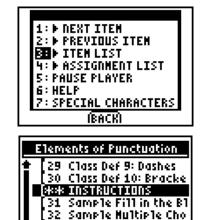

[33 Sample True/False

∎ ¤[3: (HENU)

Activity 2: Collaboratin9 3. Press [ENTER]. Review the instructions prior on PunctuationeeIn this activity, you will work to beginning the assignment. If necessary, with a 9roup of students. use  $\frown$   $\bigtriangledown$  to scroll the text. to write a quiz about the punctuation marks you Ħhave been studyin9. The IMENUI INEXTI Ĥ 4. Press NEXT to access the Sample Fill in the arks the end of a Blank file. complete declarative sentence. (HENU) ( CHK INEXT) Ĥ. A 1: period 5. Press ENTER to display a list of possible a 2: question mark C 3: exclamation point answers. Use  $\frown$  to highlight the answer and press **ENTER** to populate the field. 6. Press **CHK** to determine whether the correct WAY TO GO! answer was selected. If correct, the display B NEXT ITEN to the right appears. Use  $\frown$   $\bigtriangledown$  to highlight 2: ▶ PREVIOUS ITEM 3: ▶ ITEN LIST NEXT ITEM. 7. If the answer was incorrect, the display to INCORRECT the right appears. Use  $\frown$  to highlight I: TRY AGAIN NEXT ITEM. 2: SEE CORRECT ANSWER 3: ► NEXT ITEM 4: ▶ PREVIOUS ITEN 5: ▶ ITEN LIST A period 8. Press NEXT to access the Sample Multiple B marks the end of an i ♥ □ marks the end of a d □ marks the end of a fr **Choice** file. Review how the question is written. marks the end of an (MENUN TAB ) (CHK IDEXT) 9. Press **NEXT** to access the **Sample True/False** file. Review how the question is written.

| A period marks the end<br>of a complete<br>interro9ative sentence. |             |  |
|--------------------------------------------------------------------|-------------|--|
| ⊗ True<br>+ False                                                  |             |  |
| (MENUN TAB )                                                       | (CHK IDEXT) |  |

#### After the Activity

If time permits, have groups exchange quiz questions to check for accuracy and to study. They might choose to take the quiz using their notes, for example.

Have each group's recorder submit the quiz questions using either TI-Navigator<sup>™</sup> or TI-GRAPH LINK<sup>™</sup>. You will use these questions in Activity 3 for assessing the students' comprehension concerning the **Elements of Punctuation** lesson.